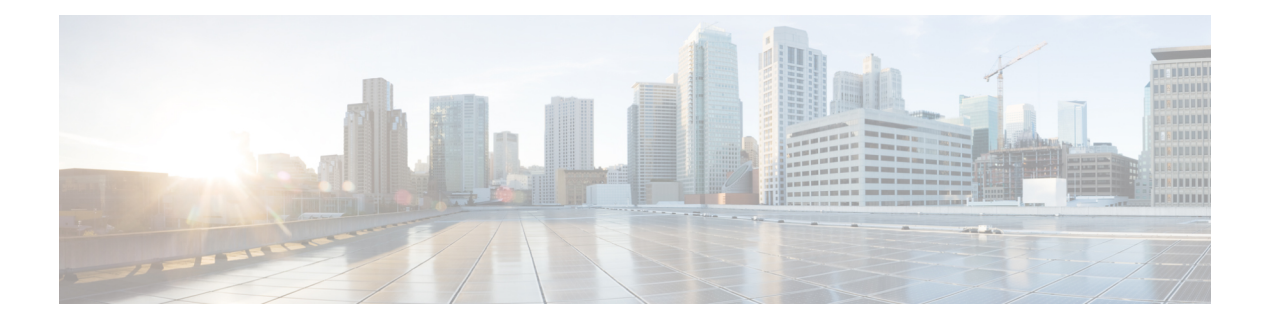

# **Device Sensor**

The Device Sensor feature is used to gather raw endpoint data from network devices using protocols such as Cisco Discovery Protocol (CDP), Link Layer Discovery Protocol (LLDP), and DHCP. The endpoint data that is gathered is made available to registered clients in the context of an access session.

- Finding Feature [Information,](#page-0-0) page 1
- [Restrictions](#page-0-1) for Device Sensor, page 1
- [Information](#page-1-0) About Device Sensor, page 2
- How to [Configure](#page-2-0) Device Sensor, page 3
- [Configuration](#page-11-0) Examples for the Device Sensor Feature, page 12
- Additional [References,](#page-12-0) page 13
- Feature [Information](#page-13-0) for Device Sensor, page 14

## <span id="page-0-0"></span>**Finding Feature Information**

Your software release may not support all the features documented in this module. For the latest caveats and feature information, see Bug [Search](https://tools.cisco.com/bugsearch/search) Tool and the release notes for your platform and software release. To find information about the features documented in this module, and to see a list of the releases in which each feature is supported, see the feature information table.

Use Cisco Feature Navigator to find information about platform support and Cisco software image support. To access Cisco Feature Navigator, go to [www.cisco.com/go/cfn.](http://www.cisco.com/go/cfn) An account on Cisco.com is not required.

# <span id="page-0-1"></span>**Restrictions for Device Sensor**

- Only Cisco Discovery Protocol, LLDP, DHCP, MDNS, SIP, and H323 protocols are supported.
- The session limit for profiling ports is 32.
- The length of one Type-Length-Value (TLV) must not be more than 1024 and the total length of TLVs (combined length of TLVs) of all protocols must not be more than 4096.
- The sensor profiles devices that are only one hop away.

• The Device Sensor feature is enabled by default, but cannot be disabled. Disabling device classifier using **no device classifier** command in global configuration mode does not disable device sensor. This is because device sensor is independent of IP device tracking and device classifier.

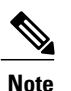

In Cisco IOS Release 15.2(1)E and later releases, you can exclude the protocols so that the Device Sensor feature does not analyze the data. To exclude the protocols, use the **device-sensor filter-spec** *protocol* **exclude all** command in global configuration mode.

# <span id="page-1-0"></span>**Information About Device Sensor**

### **Device Sensor**

The device sensor is used to gather raw endpoint data from network devices. The endpoint information that is gathered helps in completing the profiling capability of devices. Profiling is the determination of the endpoint type based on information gleaned from various protocol packets from an endpoint during its connection to a network.

The profiling capability consists of two parts:

- Collector—Gathers endpoint data from network devices.
- Analyzer—Processes the data and determines the type of device.

The device sensor represents the embedded collector functionality. The illustration below shows the Cisco sensor in the context of the profiling system and also features other possible clients of the sensor.

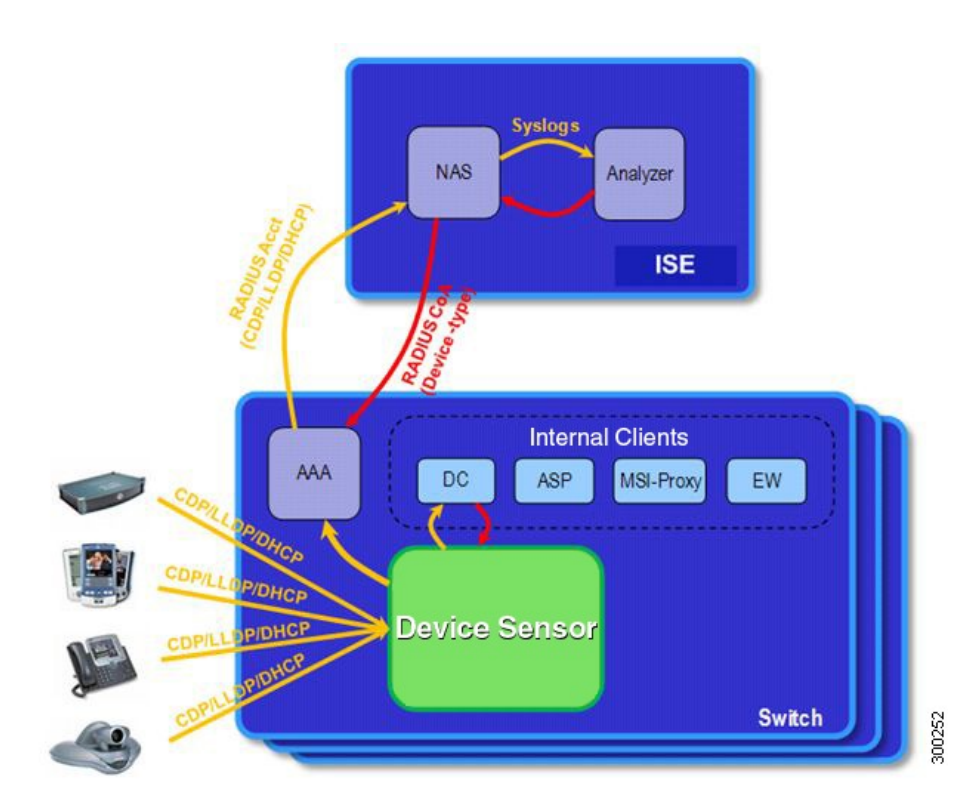

A device with sensor capability gathers endpoint information from network devices using protocols such as Cisco Discovery Protocol, LLDP, and DHCP, subject to statically configured filters, and makes this information available to its registered clients in the context of an access session. An access session represents an endpoint's connection to the network device.

The device sensor has internal and external clients. The internal clients include components such as the embedded Device Classifier (local analyzer), ATM switch processor (ASP), MSI-Proxy, and EnergyWise (EW). The external client, that is the Identity Services Engine (ISE) analyzer, will use RADIUS accounting to receive additional endpoint data.

Client notifications and accounting messages containing profiling data along with the session events and other session-related data, such as the MAC address and the ingress port, are generated and sent to the internal and external clients (ISE). By default, for each supported peer protocol, client notifications and accounting events are only generated where an incoming packet includes a TLV that has not previously been received in the context of a given session. You can enable client notifications and accounting events for all TLV changes, where either a new TLV has been received or a previously received TLV has been received with a different value using CLI commands.

The device sensor's port security protects the switch from consuming memory and crashing during deliberate or unintentional denial-of-service (DoS) type attacks. The sensor limits the maximum device monitoring sessions to 32 per port (access ports and trunk ports). In case of lack of activity from hosts, the age session time is 12 hours.

# <span id="page-2-0"></span>**How to Configure Device Sensor**

The device sensor is enabled by default.

```
Note
```
In Cisco IOS Release 15.2(1)E and later releases, you can exclude the protocols so that the Device Sensor feature does not analyze the data. To exclude the protocols, use the **device-sensor filter-spec** *protocol* **exclude all** command in global configuration mode.

The following tasks are applicable only if you want to configure the sensor based on yourspecific requirements.

$$
\underline{\textcolor{blue}{\blacktriangledown}}
$$

**Note** If you do not perform these configuration tasks, then the following TLVs are included by default:

- Cisco Discovery Protocol filter—secondport-status-type and powernet-event-type (type 28 and 29).
- LLDP filter—organizationally-specific (type 127).
- DHCP filter—message-type (type 53).

### **Enabling Accounting Augmentation**

Perform this task to add device sensor protocol data to accounting records.

### **Before You Begin**

For the sensor protocol data to be added to the accounting messages, you must enable session accounting by using the following standard authentication, authorization, and accounting (AAA), and RADIUS configuration commands:

```
Device(config)#aaa new-model
Device(config)#aaa accounting dot1x default start-stop group radius
Device(config)#radius-server host{hostname | ip-address}[auth-port port-number][acct-port
port-number][timeout seconds][retransmit retries][key string]
Device(config)#radius-server vsa send accounting
```
#### **SUMMARY STEPS**

- **1. enable**
- **2. configure terminal**
- **3. device-sensor accounting**
- **4. end**

#### **DETAILED STEPS**

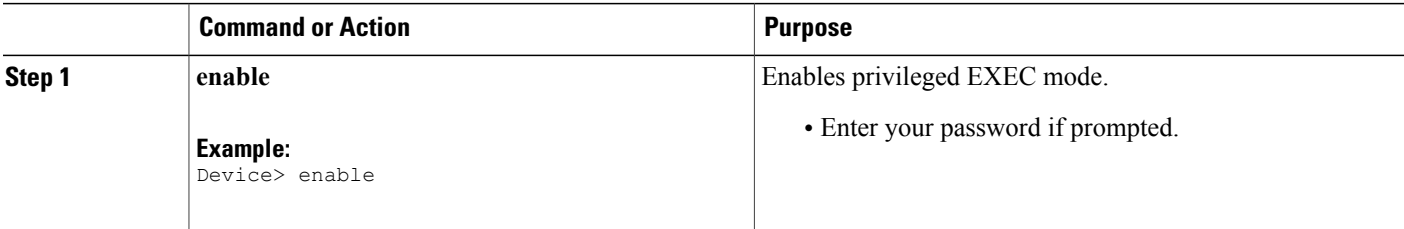

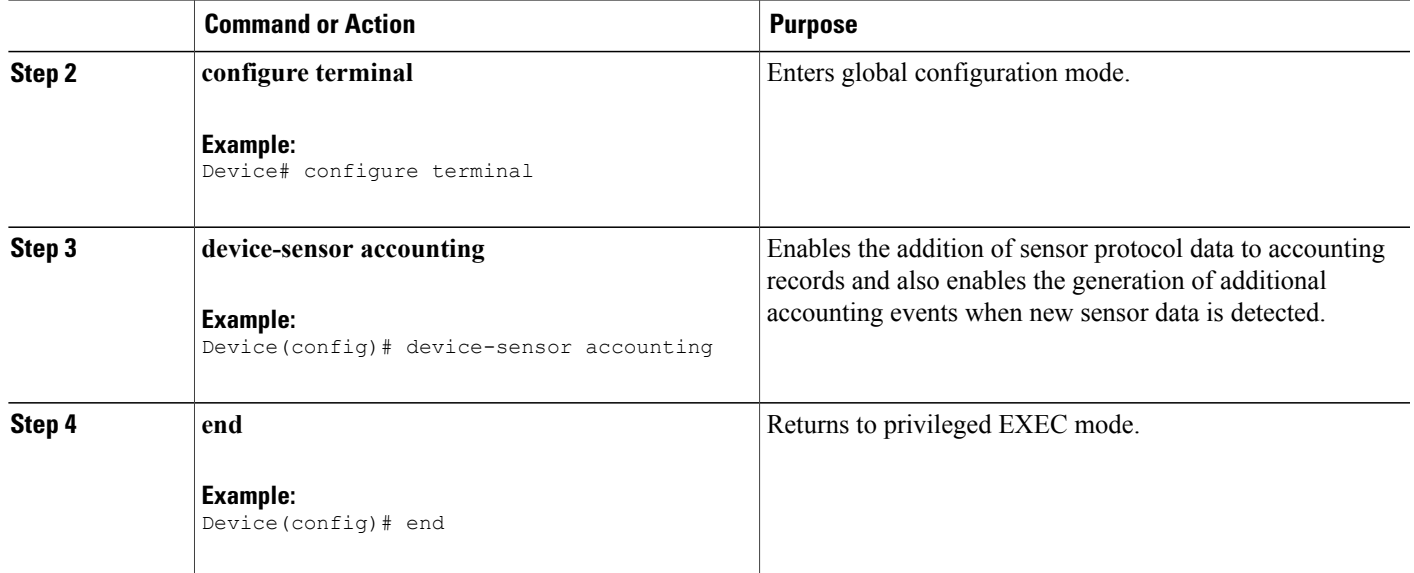

## **Creating a Cisco Discovery Protocol Filter**

Perform this task to create a Cisco Discovery Protocol filter containing a list of TLVs that can be included or excluded in the device sensor output.

### **SUMMARY STEPS**

- **1. enable**
- **2. configure terminal**
- **3. device-sensor filter-list cdp list** *tlv-list-name*
- **4. tlv** {**name** *tlv-name* | **number** *tlv-number*}
- **5. end**

### **DETAILED STEPS**

Г

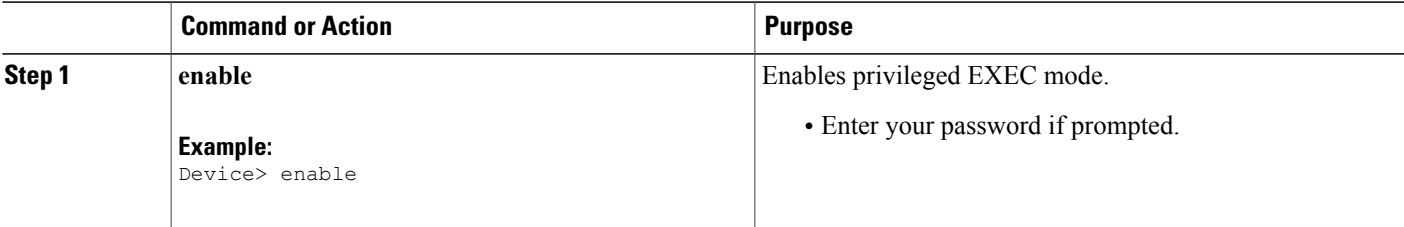

Τ

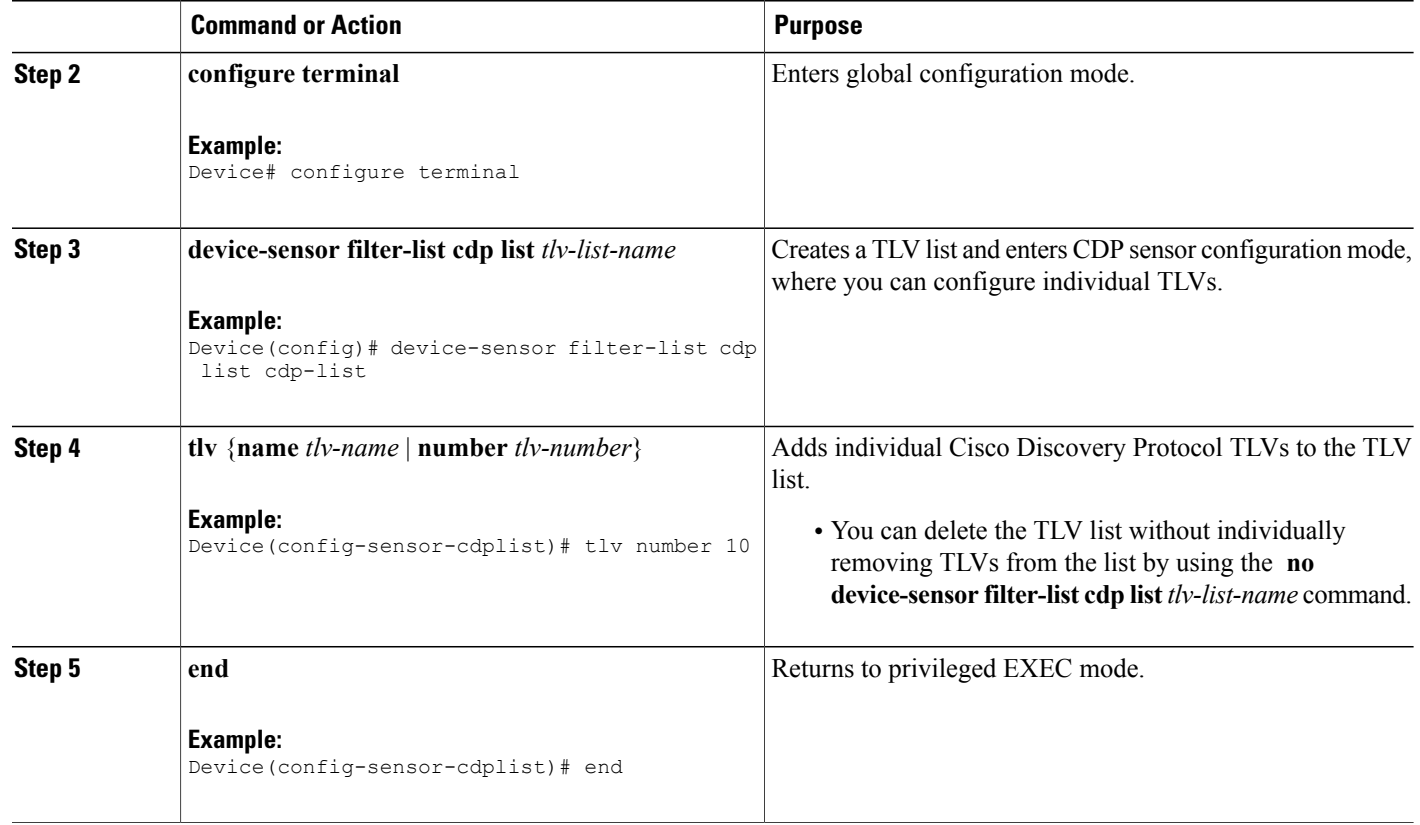

## **Creating an LLDP Filter**

Perform this task to create an LLDP filter containing a list of TLVs that can be included or excluded in the device sensor output.

### **SUMMARY STEPS**

- **1. enable**
- **2. configure terminal**
- **3. device-sensor filter-list lldp list** *tlv-list-name*
- **4. tlv** {**name** *tlv-name* | **number** *tlv-number*}
- **5. end**

### **DETAILED STEPS**

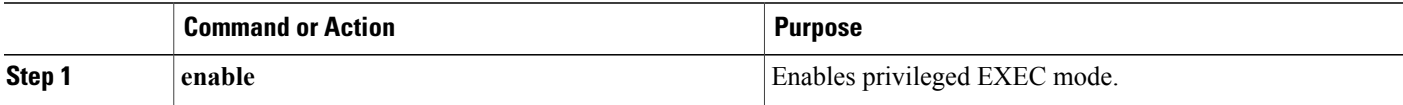

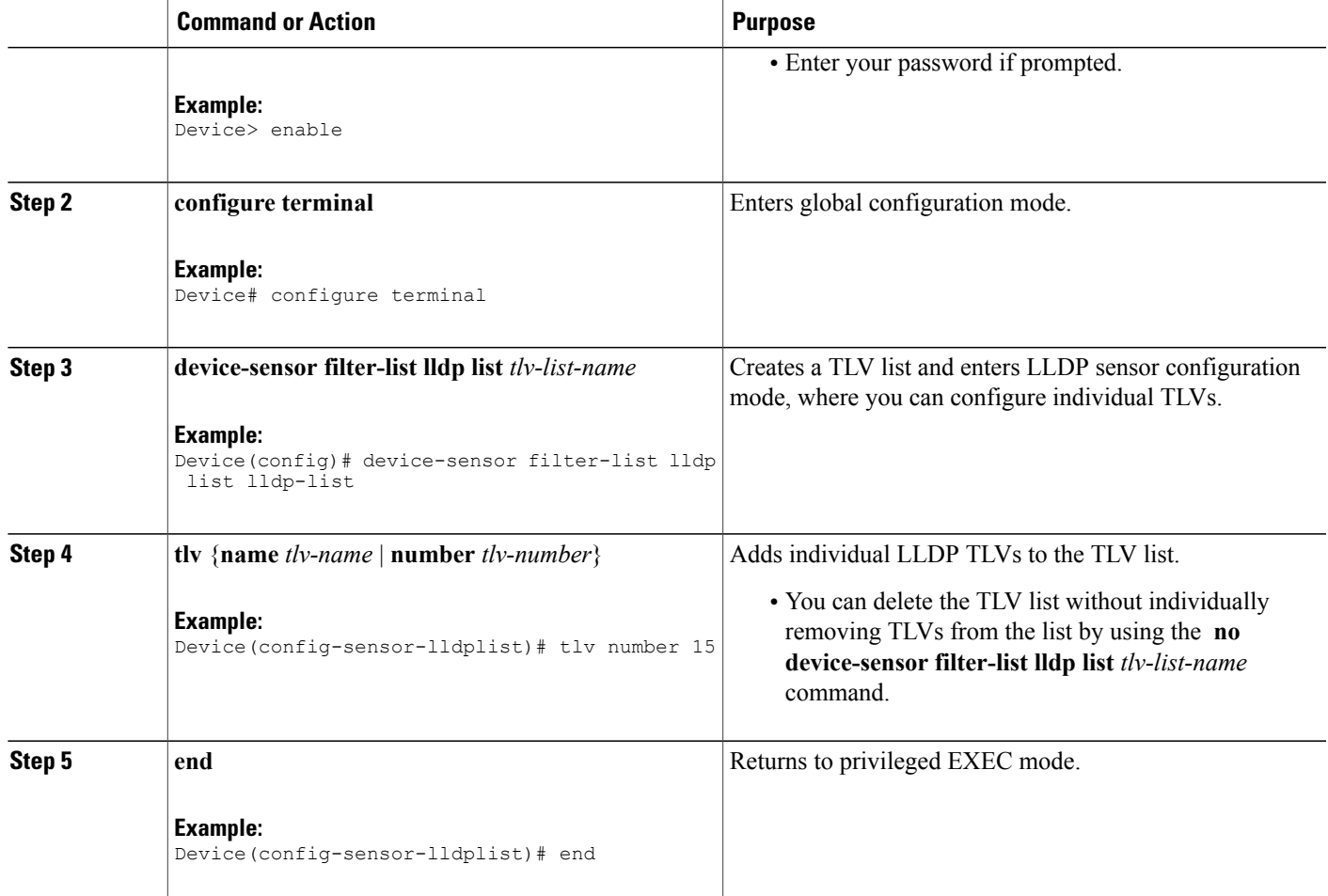

### **Creating a DHCP Filter**

Perform this task to create a DHCP filter containing a list of options that can be included or excluded in the device sensor output.

### **SUMMARY STEPS**

Г

- **1. enable**
- **2. configure terminal**
- **3. device-sensor filter-list dhcp list** *option-list-name*
- **4. option** {**name** *option-name* | **number** *option-number*}
- **5. end**

Τ

### **DETAILED STEPS**

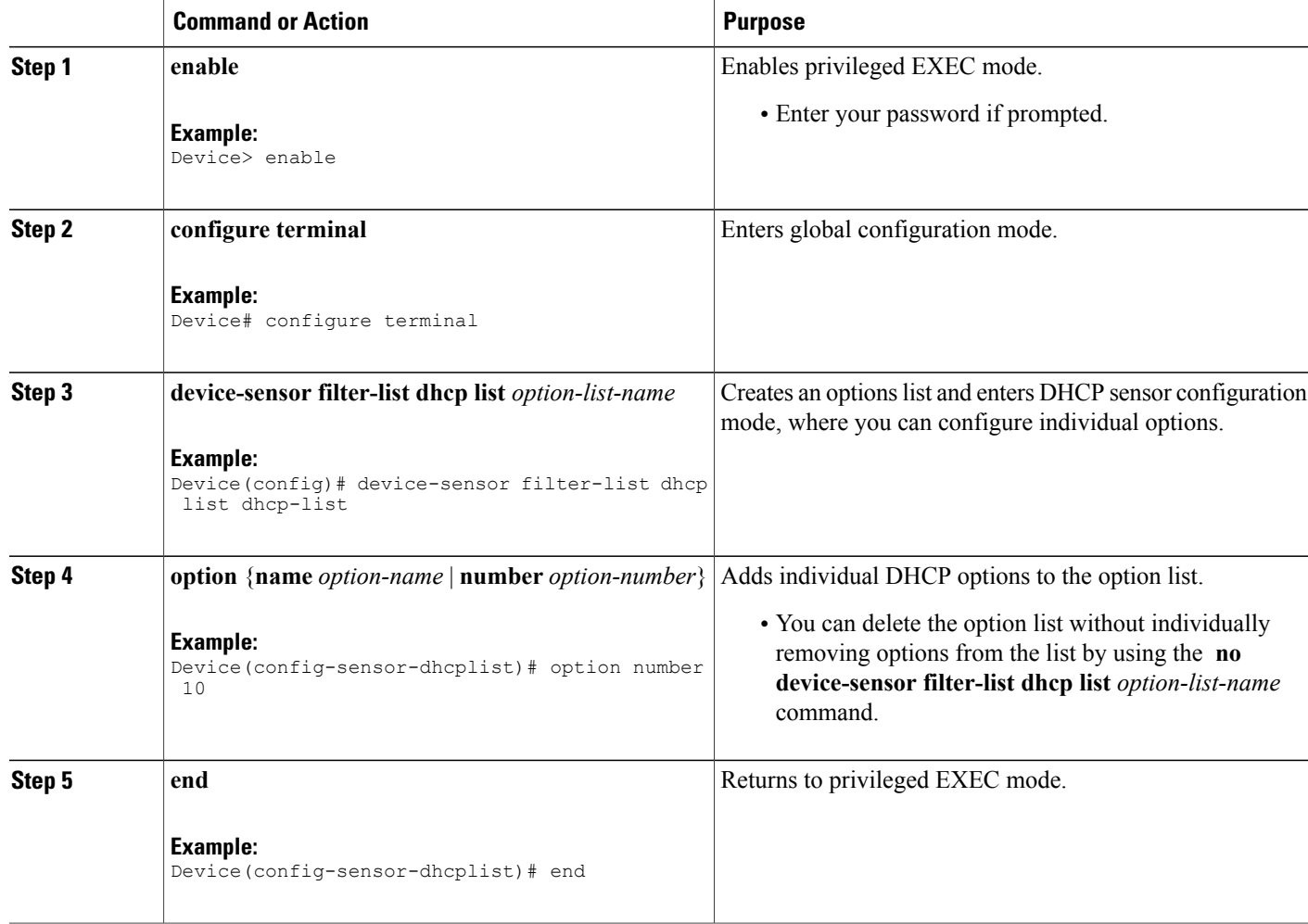

## **Applying a Protocol Filter to the Sensor Output**

Perform this task to apply a Cisco Discovery Protocol, LLDP, or DHCP filter to the sensor output. Session notifications are sent to internal sensor clients and accounting requests.

### **SUMMARY STEPS**

- **1. enable**
- **2. configure terminal**
- **3. device-sensor filter-spec** {**cdp** | **dhcp** | **lldp**} {**exclude** {**all** | **list** *list-name*} | **include list** *list-name*}
- **4. end**

### **DETAILED STEPS**

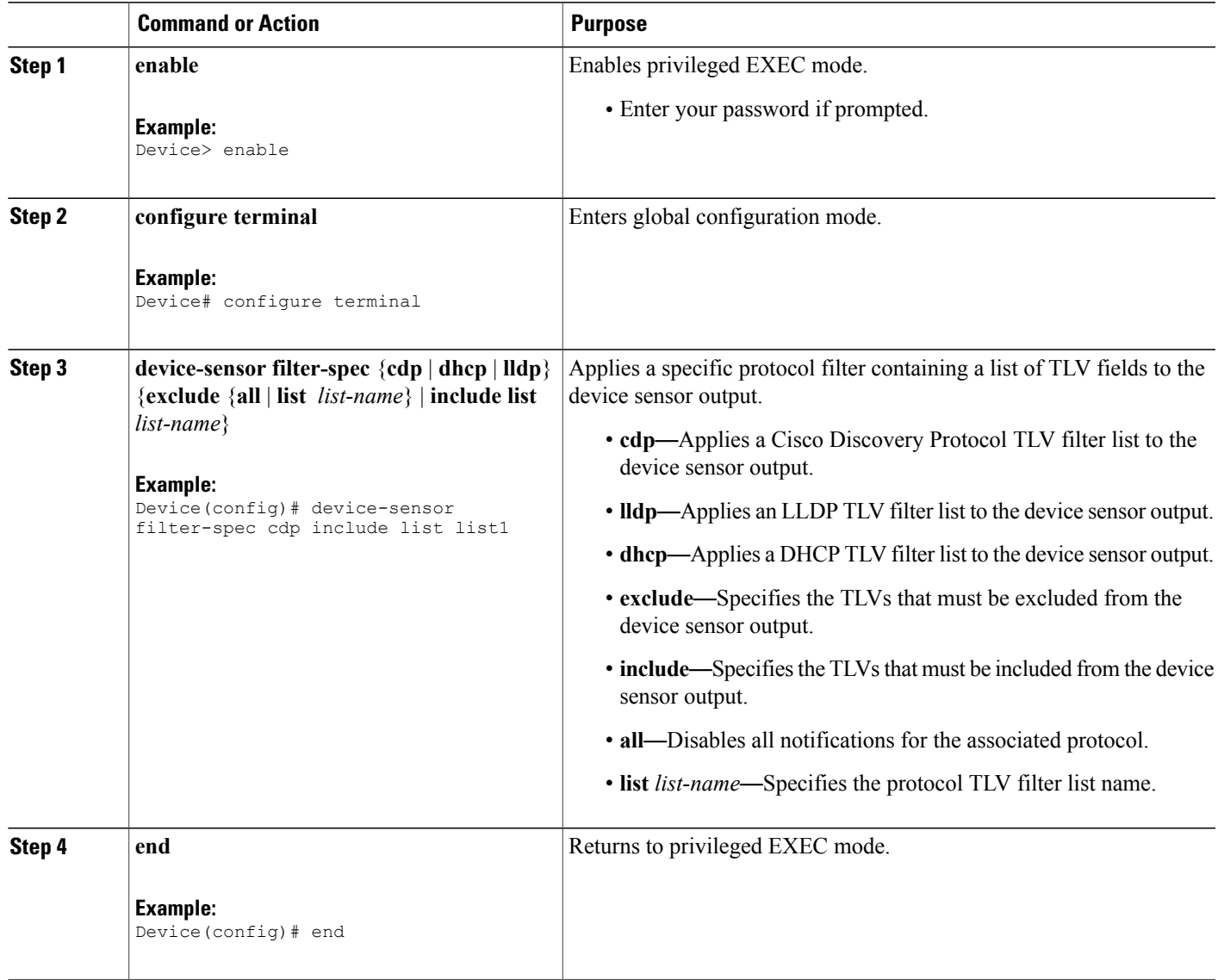

### **Tracking TLV Changes**

 $\mathbf I$ 

Perform this task to enable client notifications and accounting events for all TLV changes. By default, for each supported peer protocol, client notifications and accounting events will only be generated where an incoming packet includes a TLV that has not previously been received in the context of a given session.

Τ

### **SUMMARY STEPS**

- **1. enable**
- **2. configure terminal**
- **3. device-sensor notify all-changes**
- **4. end**

### **DETAILED STEPS**

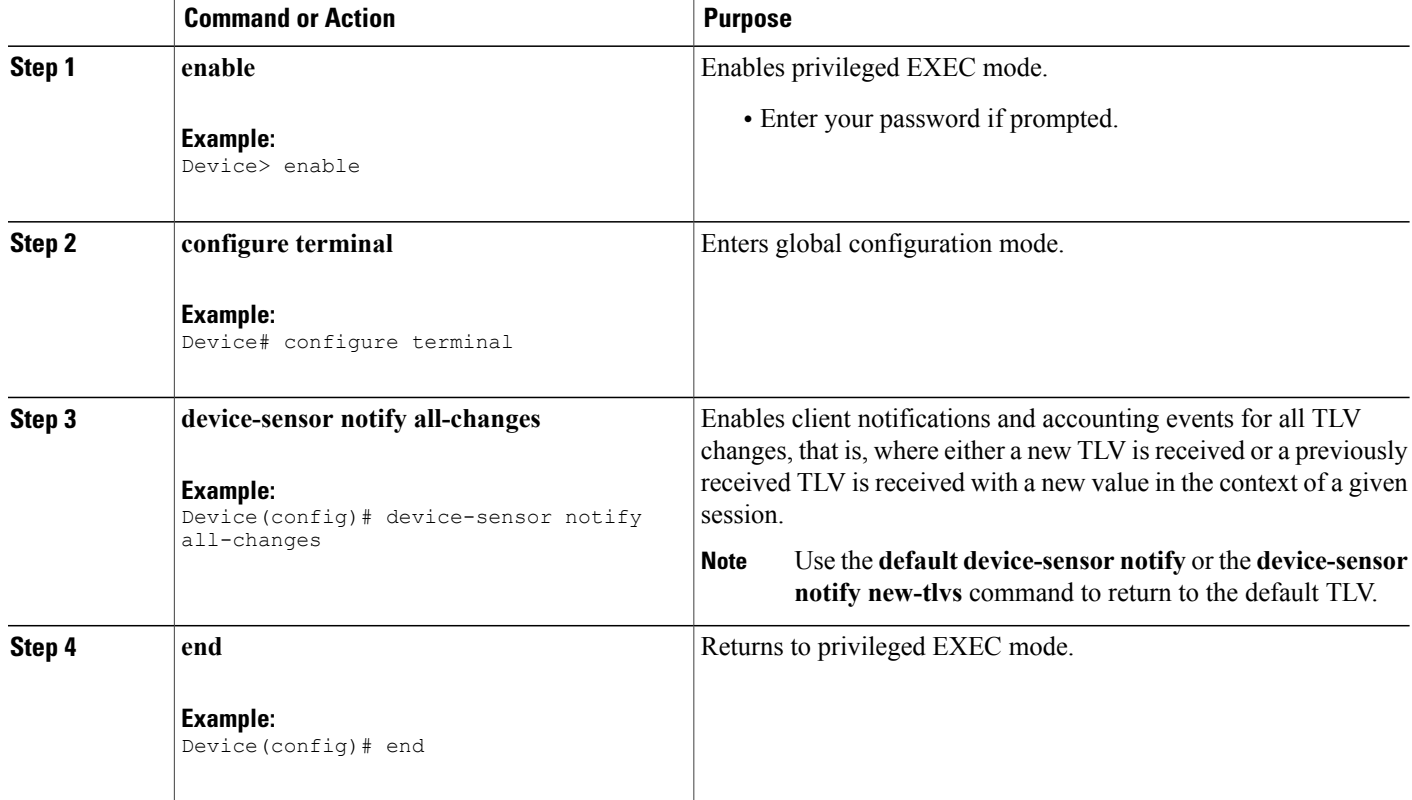

### **Verifying the Device Sensor Configuration**

Perform this task to verify the sensor cache entries for all devices.

### **SUMMARY STEPS**

- **1. enable**
- **2. show device-sensor cache mac** *mac-address*
- **3. show device-sensor cache all**

#### **DETAILED STEPS**

#### **Step 1 enable**

Enables privileged EXEC mode.

#### **Example:**

Device> **enable**

### **Step 2 show device-sensor cache mac** *mac-address*

Displays sensor cache entries (the list of protocol TLVs or options received from a device) for a specific device.

#### **Example:**

Device# **show device-sensor cache mac 0024.14dc.df4d**

Device: 0024.14dc.df4d on port GigabitEthernet1/0/24

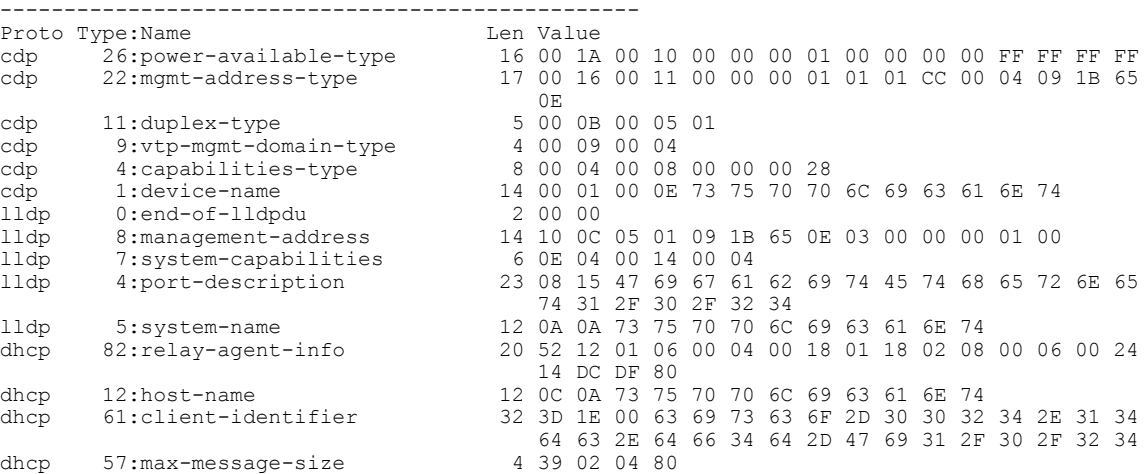

#### **Step 3 show device-sensor cache all**

Displays sensor cache entries for all devices.

#### **Example:**

Device# **show device-sensor cache all**

```
Device: 001c.0f74.8480 on port GigabitEthernet2/1
                                    --------------------------------------------------
Proto Type:Name Len Value
dhcp 52:option-overload 3 34 01 03
dhcp 60:class-identifier 11 3C 09 64 6F 63 73 69 73 31 2E 30
dhcp 55:parameter-request-list 8 37 06 01 42 06 03 43 96
dhcp 61:client-identifier 27 3D 19 00 63 69 73 63 6F 2D 30 30 31 63 2E 30 66
37 34 2E 38 34 38 30 2D 56 6C 31
dhcp 57:max-message-size 4 39 02 04 80
Device: 000f.f7a7.234f on port GigabitEthernet2/1
--------------------------------------------------
Proto Type:Name Len Value
cdp 22:mgmt-address-type 8 00 16 00 08 00 00 00 00
cdp 19:cos-type 5 00 13 00 05 00
cdp 18:trust-type 5 00 12 00 05 00
cdp 11:duplex-type 5 00 0B 00 05 01
```

```
cdp 10:native-vlan-type 6 00 0A 00 06 00 01
cdp 9:vtp-mgmt-domain-type 9 00 09 00 09 63 69 73 63 6F
```
### **Troubleshooting Tips**

After you have configured AAA Dead-Server Detection, you should verify your configuration using the **show running-config** command. This verification is especially important if you have used the **no** form of the **radius-server dead-criteria** command. The output of the **show running-config** command must show the same values in the "Dead Criteria Details" field that you configured using the **radius-server dead-criteria** command.

### <span id="page-11-0"></span>**Configuration Examples for the Device Sensor Feature**

### **Examples: Configuring the Device Sensor**

The following example shows how to create a Cisco Discovery Protocol filter containing a list of TLVs:

```
Device> enable
Device# configure terminal
Device(config)# device-sensor filter-list cdp list cdp-list
Device(config-sensor-cdplist)# tlv name address-type
Device(config-sensor-cdplist)# tlv name device-name
Device(config-sensor-cdplist)# tlv number 34
Device(config-sensor-cdplist)# end
```
The following example shows how to create an LLDP filter containing a list of TLVs:

```
Device> enable
Device# configure terminal
Device(config)# device-sensor filter-list lldp list lldp-list
Device(config-sensor-lldplist)# tlv name chassis-id
Device(config-sensor-lldplist)# tlv name management-address
Device(config-sensor-lldplist)# tlv number 28
Device(config-sensor-lldplist)# end
```
The following example shows how to create a DHCP filter containing a list of options:

```
Device> enable
Device# configure terminal
Device(config)# device-sensor filter-list dhcp list dhcp-list
Device(config-sensor-lldplist)# option name address-type
Device(config-sensor-lldplist)# option name device-name
Device(config-sensor-lldplist)# option number 34
Device(config-sensor-lldplist)# end
```
The following example shows how to apply a Cisco Discovery Protocol TLV filter list to the device sensor output:

```
Device> enable
Device# configure terminal
Device(config)# device-sensor filter-spec cdp include cdp-list1
```
Г

The following example shows how to enable client notifications and accounting events for all TLV changes:

```
Device> enable
Device# configure terminal
Device(config)# device-sensor notify all-changes
```
# <span id="page-12-0"></span>**Additional References**

#### **Related Documents**

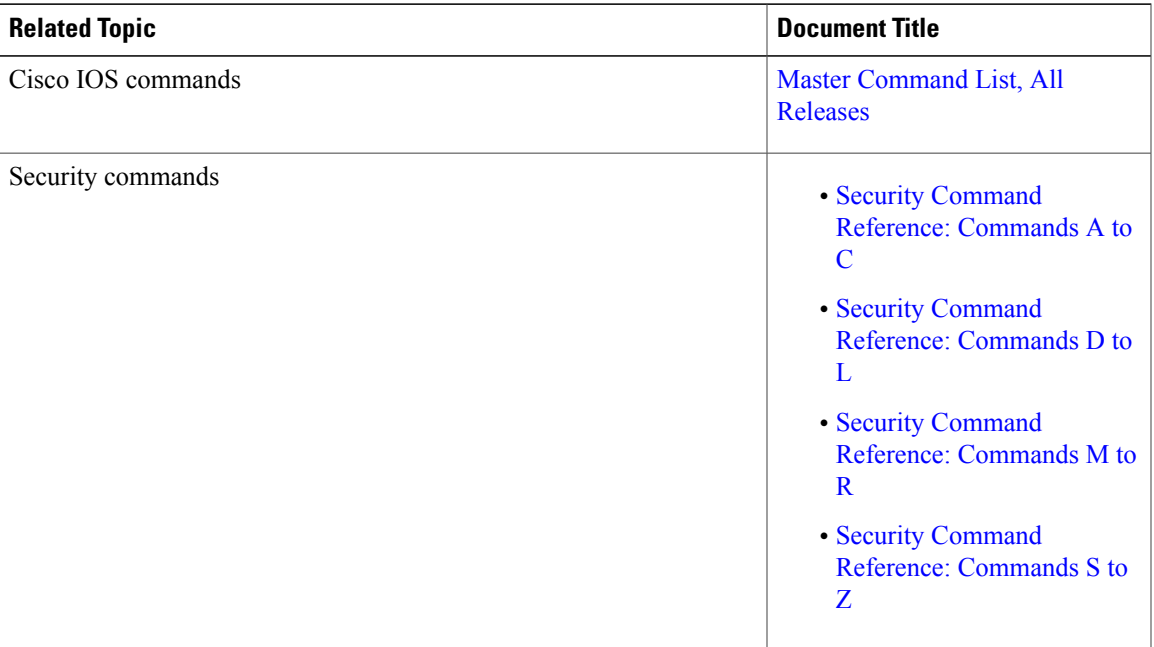

### **Technical Assistance**

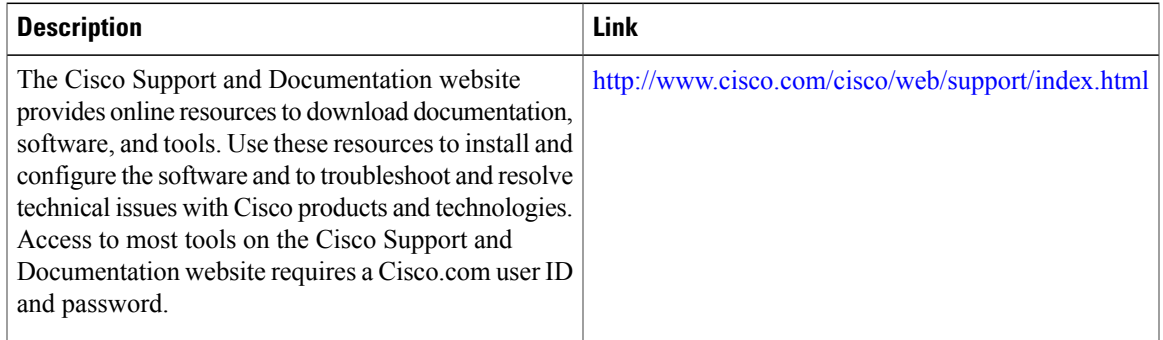

# <span id="page-13-0"></span>**Feature Information for Device Sensor**

The following table provides release information about the feature or features described in this module. This table lists only the software release that introduced support for a given feature in a given software release train. Unless noted otherwise, subsequent releases of that software release train also support that feature.

Use Cisco Feature Navigator to find information about platform support and Cisco software image support. To access Cisco Feature Navigator, go to . An account on Cisco.com is not required.

| <b>Feature Name</b> | <b>Releases</b>                                                       | <b>Feature Information</b>                                                                                                    |
|---------------------|-----------------------------------------------------------------------|----------------------------------------------------------------------------------------------------|
| Device Sensor       | Cisco IOS XE 3.3 SG<br>Cisco IOS XE 3.5E<br>Cisco IOS XE Release 3.6E | The Device Sensor feature is used<br>to gather raw endpoint data from<br>network devices using protocols<br>such as Cisco Discovery Protocol,<br>Link Layer Discovery Protocol<br>(LLDP), and DHCP. The endpoint<br>data that is gathered is made<br>available to registered clients in the<br>context of an access session.<br>The following commands were<br>introduced or modified: debug<br>device-sensor, device-sensor<br>accounting, device-sensor<br>filter-list cdp, device-sensor<br>filter-list dhcp, device-sensor<br>filter-list lldp, device-sensor<br>filter-spec, device-sensor notify,<br>and show device-sensor cache.<br>In Cisco IOS XE Release 3.6E, this<br>feature is supported on Cisco<br>Catalyst 3850 Series Switches. |
|                     |                                                                       |                                                                                                    |

**Table 1: Feature Information for Device Sensor**